# **Secure E-Mail**

## **Kurzleitfaden für den sicheren E-Mail-Verkehr mit Ihrer Sparkasse Battenberg**

#### Vorwort

Wir alle leben in einem elektronischen Zeitalter. Der Austausch von Informationen erfolgt zunehmend über elektronische Medien, z. B. per E-Mail. Neben den großen Vorteilen, die uns elektronische Medien bieten, bergen sie aber auch zunehmend Gefahren. Vorgetäuschte E-Mail-Identitäten, Phishing-Attacken und Spam gefährden die Nutzung des Kommunikationsmittels E-Mail. Diese in der Regel ungesicherten Nachrichten – ähnlich einer Postkarte - können gelesen oder verfälscht, nachgeahmt oder fehlgeleitet werden, ohne dass der Absender oder der Empfänger davon erfährt. Mit **Secure E-Mail** reagiert die Sparkasse Battenberg auf die Gefahren der E-Mail-Kommunikation im Internet und bietet Ihnen die Möglichkeit eines sicheren Informationsaustausches. Somit können Sie und Ihr Berater in unserem Hause sensible Daten auf elektronischem Wege austauschen.

**Beachten Sie jedoch bitte, dass wir** aufgrund gesetzlicher Vorgaben **keine Kundenaufträge** über E-Mail **von Ihnen entgegen nehmen können.** 

#### Grundlagen

#### **Vertraulichkeit**

Unverschlüsselte E-Mails sind zu vergleichen mit dem Versand von Postkarten, sie sind von jedem einsehbar. Das Gefahrenpotential ist jedoch wesentlich größer, denn eine E-Mail ist sofort elektronisch verwertbar. Mit "Secure E-Mail" sind Ihre E-Mails vor dem Zugriff von Unberechtigten geschützt wie der Inhalt eines versiegelten Briefes.

## **Integrität**

Eine E-Mail wird über verschiedene Verteilstellen im Internet geleitet. An jeder dieser Verteilstellen, kann der Inhalt Ihrer E-Mail manipuliert werden ohne dass Sie es bemerken. "Secure E-Mail" sorgt dafür, dass die Daten während der Übertragung manipulationssicher übermittelt werden, also nicht unbemerkt verfälscht werden können.

## **Authentizität**

Einer der wesentlichen Punkte für die Authentizität einer E-Mail ist die Beurteilung, ob die von Ihnen empfangene E-Mail auch tatsächlich von dem erwarteten Absender stammt. "Secure E-Mail" garantiert dies mit Hilfe einer elektronischen Unterschrift, der sogenannten Signatur.

#### Voraussetzung

Für die Nutzung des "Secure WebMail Interfaces" benötigen Sie lediglich einen Internetzugang und einen Browser (z. B. Microsoft Internet Explorer, Mozilla Firefox etc.).

## Ich möchte sicher mit der Sparkasse Battenberg kommunizieren – was ist zu tun?

Nehmen Sie Kontakt mit Ihrem persönlichen Berater Ihrer Sparkasse Battenberg auf. Sie erhalten daraufhin eine Registrierungsmail mit folgendem Inhalt, der Ihnen die weiteren auszuführenden Schritte erläutert.

## Registrierung von sicherer Nachricht 2 C. Susan March Land Communic Comparkasse battenberg de an mich

Christian Communication of the matter of the matter of the file of the Machricht zukommen lassen, deren Inhalt vertraulich ist. Deshalb wird die

Bitte lesen sie die nachfolgenden Anweisungen sorgfältig.

Sollten sie bereits ein S/MIME Zertifikat besitzen, so antworten sie bitte mit einem signierten E-Mail auf diese Nachricht Sollten sie bereits einen PGP Schlüssel besitzen, so antworten sie bitte mit einem E-Mail, welche den entsprechenden öffentlichen Schlüssel als Anhang trant Sollten sie weder ein S/MIMF Zertifikat noch einen PGP Schlüssel besitzen, so melden sie sich bitte unter Verwendung der unten aufgeführter

Benutzerdaten über den folgenden Link an. Login page: https://securemail.sparkasse.de/sparkasse-battenberg/

Wenn sie sich erfolgreich angemeldet haben, stehen ihnen weitere Alternativoptionen zur Verfügung, über welche sie leicht Zugang zu ihrer gesicherten Nachricht erhalten können.

Um sich als "Secure WebMail Interface"-Teilnehmer registrieren zu können, benötigen Sie ein Registrierungspasswort, welches Sie von Ihrem Berater erhalten. In der Regel wird der Berater versuchen, Sie zeitnah telefonisch zu erreichen.

Nach Aufruf des Links in der Registrierungsmail gelangen Sie in das "Secure WebMail Interface" der Sparkasse Battenberg (= gesicherter Bereich). Sie registrieren sich hier mittels ihrer E-Mail-Adresse (Benutzername) und dem Ihnen von Ihrem Kundenberater telefonisch mitgeteilten Einwegpasswort.

Das Registrierungspasswort ist nur für die Erstanmeldung gültig und muss im Verlauf des Registrierungsprozesses in ein individuelles, nur Ihnen bekanntes Passwort, geändert werden.

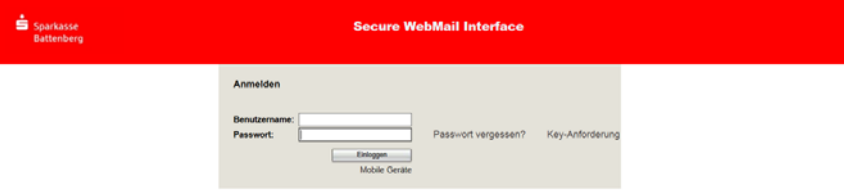

Als Benutzername verwenden Sie Ihre E-Mail-Adresse – Als Passwort das telefonisch mitgeteilte Einwegpasswort

Sie können sich nun kostenfrei registrieren. Der Registrierungsprozess ist einmalig durchzuführen.

**Anmerkung:** Bei Eingang dieser E-Mail kann es sein, dass Ihre E-Mail-Anwendung eine Warnmeldung ausgibt. Grund hierfür ist das Ihrem System nicht bekannte Zertifikat, mit dem die E-Mail von der Sparkasse Battenberg automatisch signiert wurde.

Um die Warnmeldung abzustellen ist es erforderlich, dass Sie dem Zertifikat über die entsprechende Funktion Ihrer E-Mail-Anwendung vertrauen.

Nach dem Anmelden in unserem gesicherten Bereich klicken Sie bitte auf die obere Schaltfläche "Fortfahren" (WebMail).

Sparkasse Battenberg **Secure E-Mail** Secure E-Mail Fassung 11/2017

Ė.

 $A, B$ 

15:11 (vor 13 Minuten) : 4

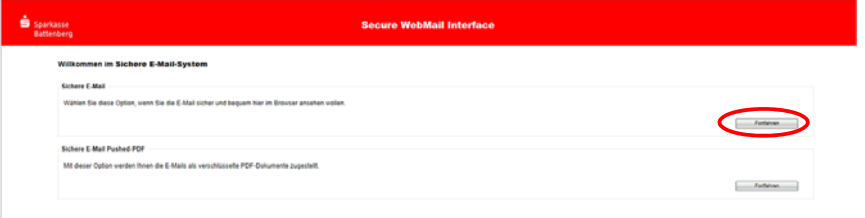

Anschließend werden Sie aufgefordert, ein individuelles Passwort zu vergeben, Ihren Namen zu ergänzen und die Sprache des "Secure WebMail Interface" zu wählen.

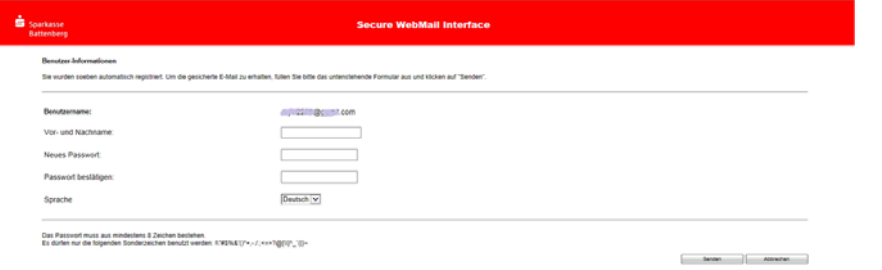

Sie werden nun aufgefordert eine Sicherheitsfrage festzulegen. Diese ermöglicht es Ihnen Ihr Passwort eigenständig zurück zu setzen, wenn Sie es einmal vergessen sollten.

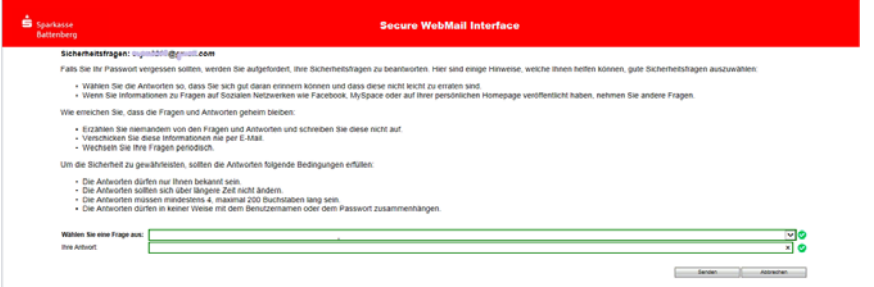

Wählen Sie nun eine der vordefinierten Fragen aus und tragen die Antwort in das dafür vorgesehene Feld ein. Bitte beachten Sie dazu auch die auf dem Bildschirm angezeigten Hinweise zu der Sicherheitsfrage.

Nach dem Senden ist Ihre Registrierung abgeschlossen und Sie werden aufgefordert sich mit Ihrem neuen Passwort erneut anzumelden. Sie gelangen nach erneuter Anmeldung direkt in Ihr "Secure WebMail Interface".

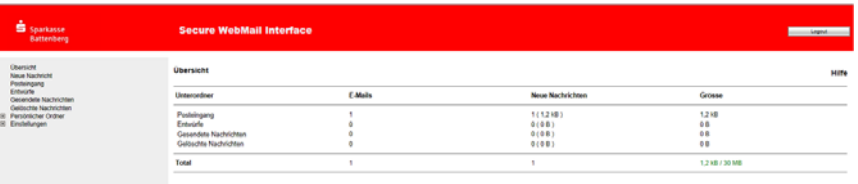

Sobald Ihnen eine neue E-Mail in Ihrem "Secure WebMail Interface" zugestellt wurde, erhalten Sie von Secure E-Mail eine Benachrichtigung in Ihr gewohntes E-Mail Postfach mit einem Link zum Aufruf des "Secure WebMail Interface".

Ihre E-Mails verbleiben 180 Tage lang auf den Servern der Sparkasse Battenberg. Dateianhänge können von diesem System auf Ihren jeweiligen lokalen Rechner gespeichert werden. Sie haben auch die Möglichkeit, die E-Mails als \*.html oder \*.pdf-Datei auf Ihrer Festplatte zu speichern. Zusätzlich ist ein Export als \*.eml-Datei möglich, damit Sie die E-Mails auch in Ihre gewohnte E-Mail-Anwendung (z. B. Microsoft Outlook) importieren können.

**Anmerkung**: Standardmäßig stellen wir Ihnen in dem "Secure WebMail Interface" ein Speicherkontingent von 30 MB zur Verfügung.

Als bereits registrierter User können sie sich über diesen Link anmelden:

https://securemail.sparkasse.de/sparkasse-battenberg/login.jsp